# **MATH 3341 — Spring 2021** Lab 05: Formatting Output and L<sup>A</sup>T<sub>E</sub>X

If you haven't downloaded and unzipped [Math.3341.zip](https://libaoj.in/courses/2021s/MATH3341/zip/Math.3341.zip). Download and unzip it under H: (H Drive if you are working on the Remote Lab). Change the current working directory by typing cd H:\Math.3341\Math.3341.Lab.05 in the Command Window, and type edit lab\_05\_script in the Command Window to edit lab\_05\_script.m.

## 1 Formatting Numerical Values

- (a) Define a variable **x**, of which the value is  $e^{\pi}$ .
- (b) Define a cell array formatOptions, of which the entries are listed as follows:
	- $(1)$  rat
	- (2) longeng
	- (3) longg
	- (4) longe
	- $(5)$  long
	- (6) shorteng
	- (7) shortg
	- (8) shorte
	- (9) short
- (c) Use a for-loop to output  $x$  in the above formats (do NOT change the order).

#### 2 FORMATTING DATA USING fprintf

(a) Define x to be column vector ranging from 0 to  $2\pi$  with 25 entries, and define y1, y2, y3 as follows

$$
y_1 = \sin(x/2), \quad y_2 = \sin(x), \quad y_3 = \sin(2x).
$$

- (b) Concatenate column vectors x, y1, y2, y3, and store the new 2-D array to data.
- (c) Print out the heading in the Command Window using fprintf, where the heading of the output is x,  $sin(x/2)$ ,  $sin(x)$ ,  $sin(2x)$ , whose widths are 9. The heading should be left-justified.
- (d) Then use a for-loop to loop over each row of data: use fprintf to print out the numerical values, which have width 9 with 6 decimal places, in the Command Window. All numerical values should be left-justified.

# 3 FORMATTING DATA FOR LAT<sub>EX</sub>

This part we will format data (defined above) for LAT<sub>E</sub>X.

- (a) Set the output filename to sin.tex, and the permission to w (write mode) in fopen and store the file handle to the variable fileHandle.
- (b) Use fprintf to print out the setup for table and tabular environments. The output should be as follows

```
1 \begin{table}[!hbtp]
 2 | \centering
 3 | \caption{Sine functions}
 4 \backslash \text{label} {tab:sin}
 5 \begin{tabular}{lcrr}
 6 \backslash \text{toprule}7 \midrule
 8 \bottomrule
 9 \ \text{end}{tabular}
10 \ \text{table}
```
(c) Print out the heading of the data, whose column width is 11 between \toprule and \midrule. The expected output is as follows:

```
1 \frac{\sin(x)}{3} \& \frac{\sin(x)}{3} \& \frac{\sin(x)}{3} \& \frac{\sin(2x)}{3} \& \frac{\sin(2x)}{3} \& \frac{\sin(2x)}{3} \& \frac{\sin(2x)}{3} \& \frac{\sin(2x)}{3} \& \frac{\sin(2x)}{3} \& \frac{\sin(2x)}{3} \& \frac{\sin(2x)}{3} \& \frac{\sin(2x)}{3} \& \frac{\sin(2x)}{3} \& \frac{\sin(2x)}{3} \& \frac{\sin(2x)}{3} \& \frac{\sin(2x)}{3} \& \frac{\sin(2x)}{3} \& \frac{\
```
(d) Print out the numerical values of each row in data between \midrule and \bottomrule using a for-loop. Each number has width 9 and 6 decimal places. Also each number should be enclosed by a pair of \$ and seperated by &. The expected output for one of the rows should be as follows

 $1 \mid$ \$ 0.000000\$ & \$ 0.000000\$ & \$ 0.000000\$ & \$ 0.000000\$ \\

(e) Print the content of sin.tex by calling type('sin.tex').

### 4 Plotting Multiple Functions using for-loop

- (a) Define a cell array styles. The elements are plotting styles, i.e.,
	- (1) solid line with circle as the marker;
	- (2) dashdot line with diamond as the marker;
	- (3) dashed line with triangle (up) as the marker.
- (b) Define another cell array y, of which the entries are y1, y2, and y3.
- (c) Then use a for-loop to plot each entries of y versus x with in the same figure window the above styles (in the same order).
- (d) Set legend, labels, grid, and title. Change the range of *x*-axis to  $[0, 2\pi]$ , and that of *y*-axis to [*−*1*,* 1]. Set the following properties as you did in last lab. The expected result is shown in Figure [1](#page-4-0).
	- XTick to  $[0, pi / 2, pi, 3 * pi / 2, 2 * pi];$
- XTickLabel to {'0', '\$\pi/2\$', '\$\pi\$', '\$3 \pi/2\$', '\$2\pi\$'};
- GridLineStyle to '--';
- Box to 'on';
- BoxStyle to 'full'.

(e) Then save the plot using the following lines of commands:

```
1 \mid name = 'lab_05_01ot';
2 | fig = figure(1); \frac{1}{2} | fig = figure(1); \frac{1}{2} = figure window
3 set(fig, 'PaperPositionMode', 'auto'); % Set paper position mode to 'auto'
4 |pos = get(fig, 'PaperPosition'); % Get figure window paper position
5 set(fig, 'PaperSize', [pos(3) pos(4)]); % Set figure paper size
6 \vert print(fig, '-dpdf', name); % Save figure
```
Type diary('lab\_05\_output.txt') in the Command Window, run the script file lab\_05\_script.m, and type diary off in the Command Window. Upload lab\_05\_output.txt, sin.tex, and lab\_05\_script.m to the folder src on Overleaf.

On Overleaf, open body.tex under the folder LaTeX. In the last section of the report, you will reproduce Section [5](#page-3-0) using LAT<sub>EX</sub>. You may find the following helpful:

- You may use enviroments such as align, figure, and table.
- You may use \includegraphics[width=amount unit]{/path/to/figure.pdf} to specify the width of a figure. In our case, the width of the figure is 0.75\textwidth.
- For special characters, you may look them up in LAT<sub>EX</sub>. Mathematics. Symbols.pdf.
- You may use \input{/path/to/sin.tex} to include the table you got from MATLAB.

Recompile and submit the PDF file generated by Overleaf to WyoCourses.

# <span id="page-3-0"></span>5 BASICS OF LAT<sub>E</sub>X

#### 5.1 SINE FUNCTIONS

For given  $x \in [0, 2\pi]$  with step size  $\pi/12$ , we can obtain the evaluations of  $(5.1)$  $(5.1)$ ,  $(5.2)$  $(5.2)$ ,  $(5.3)$  $(5.3)$  at *x* (see Table **??**), and the corresponding plot (see Figure [1\)](#page-4-0).

$$
y_1 = \sin(x/2) \tag{5.1}
$$

<span id="page-3-3"></span><span id="page-3-2"></span><span id="page-3-1"></span>
$$
y_2 = \sin(x) \tag{5.2}
$$

$$
y_3 = \sin(2x) \tag{5.3}
$$

| $\boldsymbol{x}$ | $\sin(x/2)$ | sin(x)      | $\sin(2x)$  |
|------------------|-------------|-------------|-------------|
| 0.000000         | 0.000000    | 0.000000    | 0.000000    |
| 0.261799         | 0.130526    | 0.258819    | 0.500000    |
| 0.523599         | 0.258819    | 0.500000    | 0.866025    |
| 0.785398         | 0.382683    | 0.707107    | 1.000000    |
| 1.047198         | 0.500000    | 0.866025    | 0.866025    |
| 1.308997         | 0.608761    | 0.965926    | 0.500000    |
| 1.570796         | 0.707107    | 1.000000    | 0.000000    |
| 1.832596         | 0.793353    | 0.965926    | $-0.500000$ |
| 2.094395         | 0.866025    | 0.866025    | $-0.866025$ |
| 2.356194         | 0.923880    | 0.707107    | $-1.000000$ |
| 2.617994         | 0.965926    | 0.500000    | $-0.866025$ |
| 2.879793         | 0.991445    | 0.258819    | $-0.500000$ |
| 3.141593         | 1.000000    | 0.000000    | $-0.000000$ |
| 3.403392         | 0.991445    | $-0.258819$ | 0.500000    |
| 3.665191         | 0.965926    | $-0.500000$ | 0.866025    |
| 3.926991         | 0.923880    | $-0.707107$ | 1.000000    |
| 4.188790         | 0.866025    | $-0.866025$ | 0.866025    |
| 4.450590         | 0.793353    | $-0.965926$ | 0.500000    |
| 4.712389         | 0.707107    | $-1.000000$ | 0.000000    |
| 4.974188         | 0.608761    | $-0.965926$ | $-0.500000$ |
| 5.235988         | 0.500000    | $-0.866025$ | $-0.866025$ |
| 5.497787         | 0.382683    | $-0.707107$ | $-1.000000$ |
| 5.759587         | 0.258819    | $-0.500000$ | $-0.866025$ |
| 6.021386         | 0.130526    | $-0.258819$ | $-0.500000$ |
| 6.283185         | 0.000000    | $-0.000000$ | $-0.000000$ |

Table 1: Sine functions

<span id="page-4-0"></span>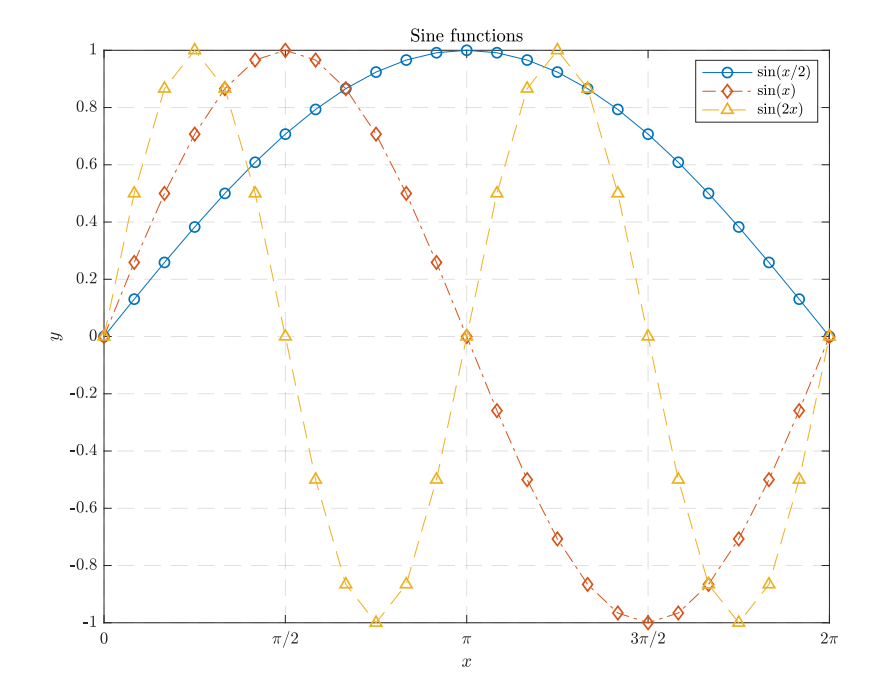

Figure 1: Sine functions